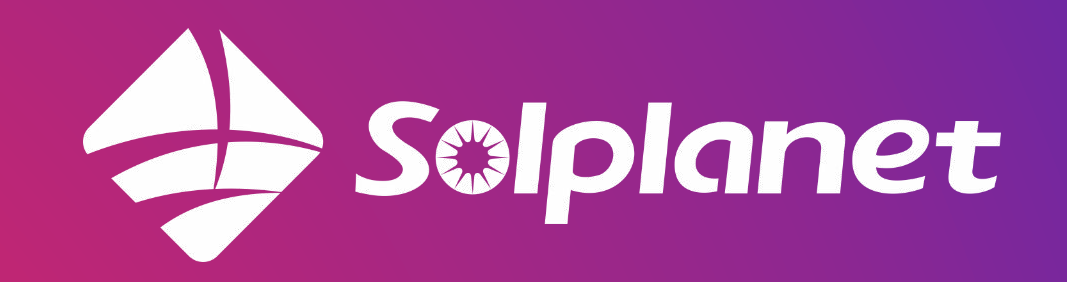

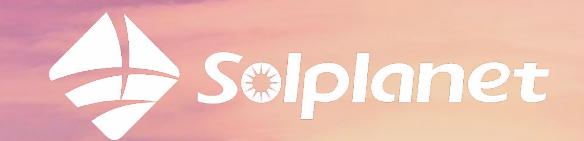

## *Solplanet - Visszwatt védelem*

# *Lakossági vs. Ipari megoldások*

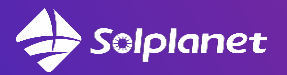

## Solplanet Visszwatt megoldások

## **Agenda**

- 1. Működési elv
- 2. Solplanet visszwatt megoldásai
- 3. EASTRON termékcsalád
- 4. Főbb telepítési jellemzők / Beállítások
- 5. Ai-Logger bekötés / beüzemelés
- 6. Solplanet applikáció Visszwatt védelem beállítása
- 7. Gyakori telepítői hibák
- 8. Sikeres telepítés

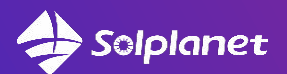

## 1. Működési elv

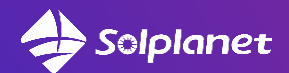

**A visszwatt védelem gyakorlatilag egy inverter szabályzási rendszer, melynek lényege, hogy a napelemes rendszer által megtermelt pillanatnyi energia nem lehet több, mint a fogyasztó pillanatnyi fogyasztása. Ez az automatikus szabályzási folyamat szavatolja, hogy a hálózatba visszatáplálás ne történjen meg.**

**Fontos : egy visszwatt védelemmel ellátott rendszernél, ha nincs fogyasztás, az inverter sem termel !**

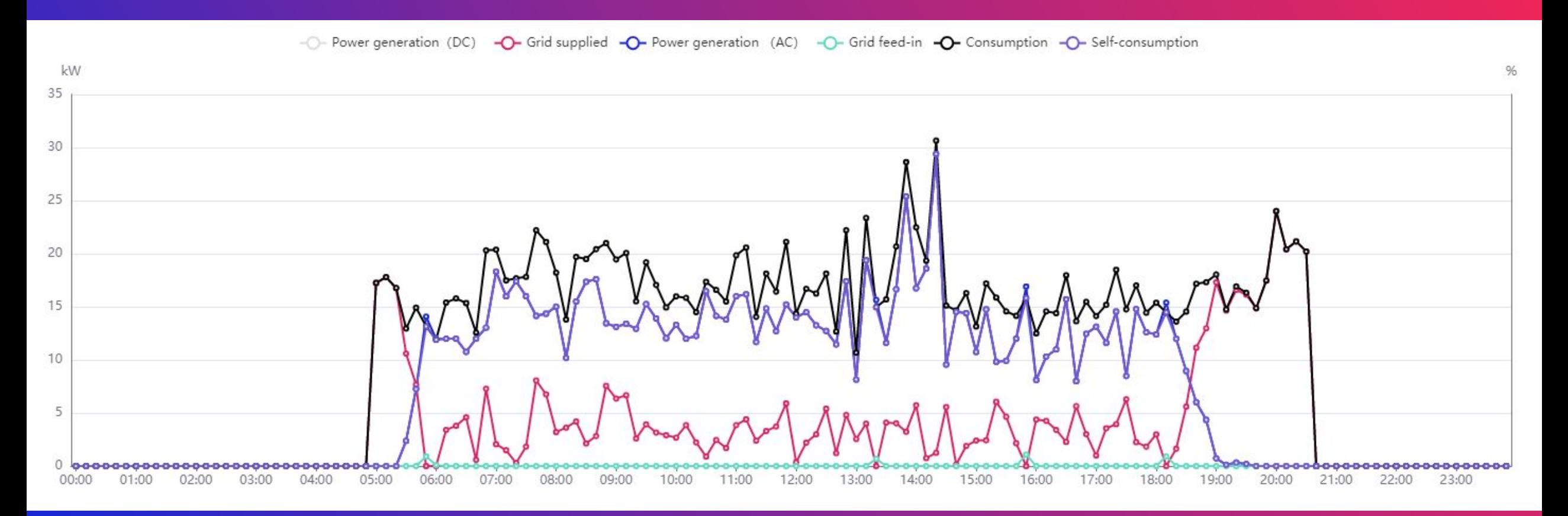

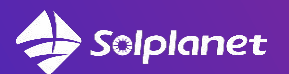

## 2. Solplanet visszwatt megoldásai

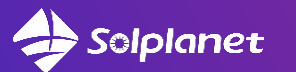

### Solplanet visszwatt menedzsment eszközök

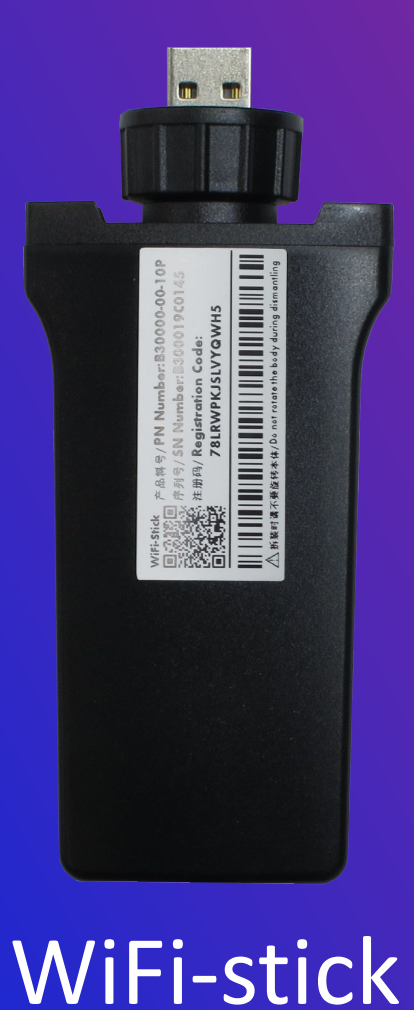

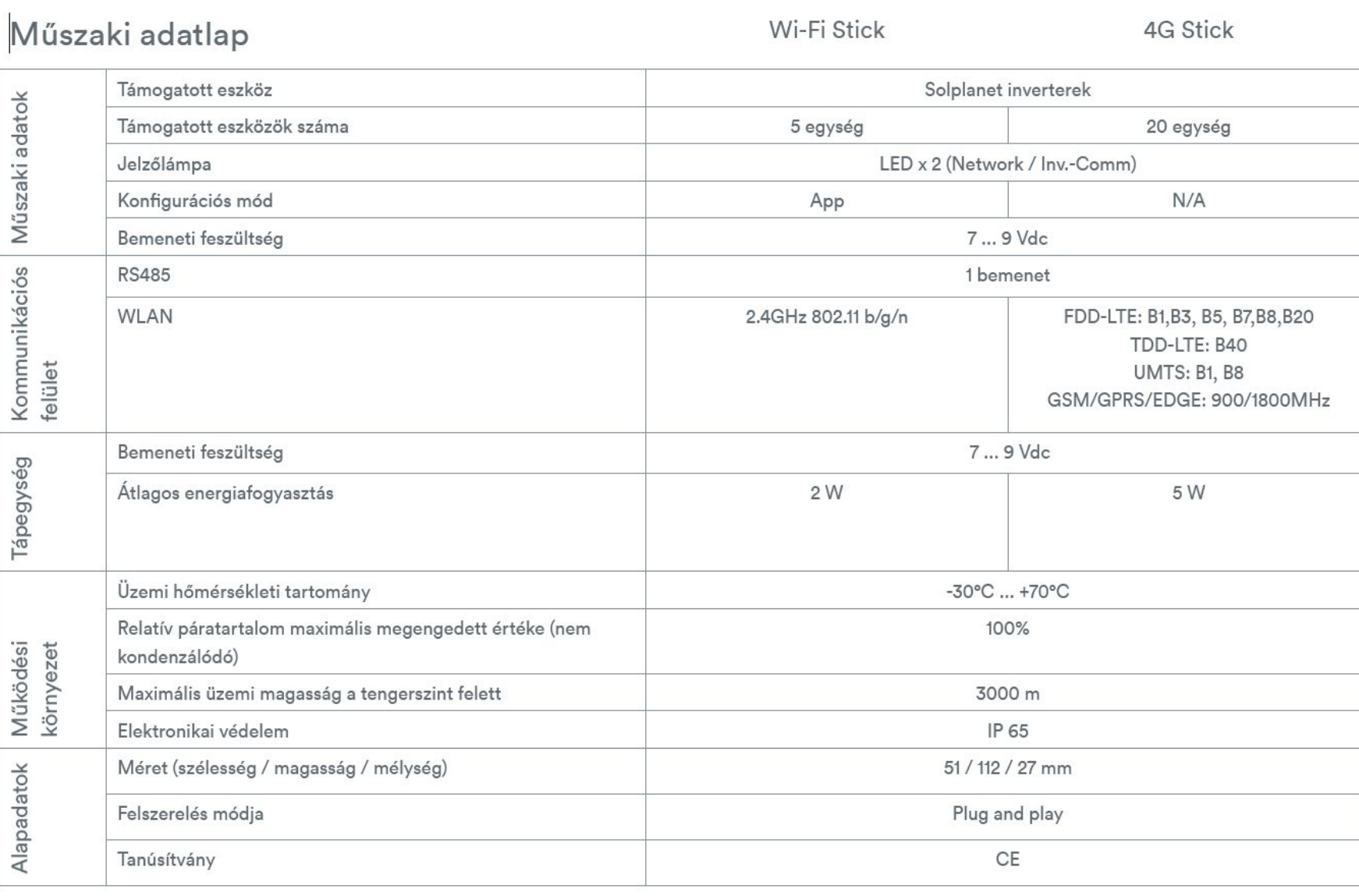

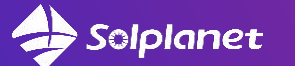

### Solplanet visszwatt menedzsment eszközök

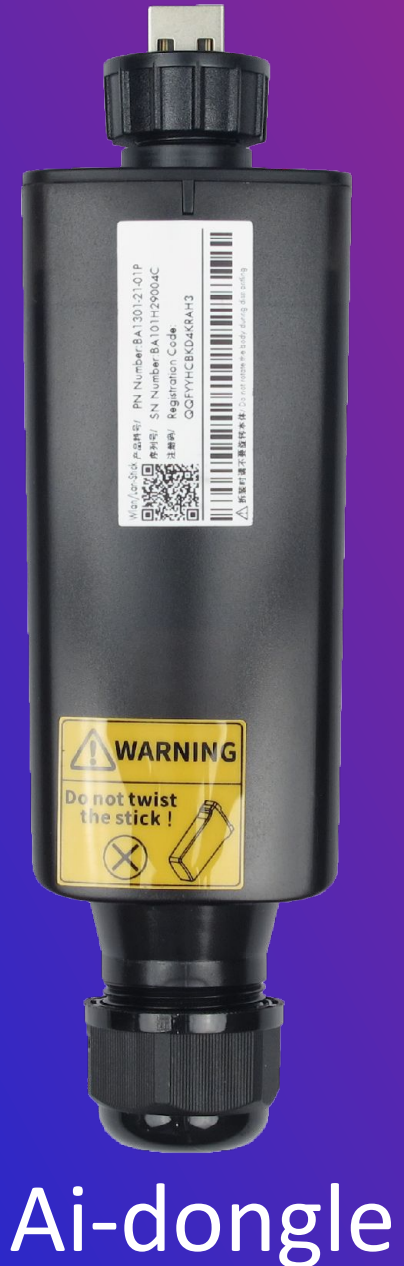

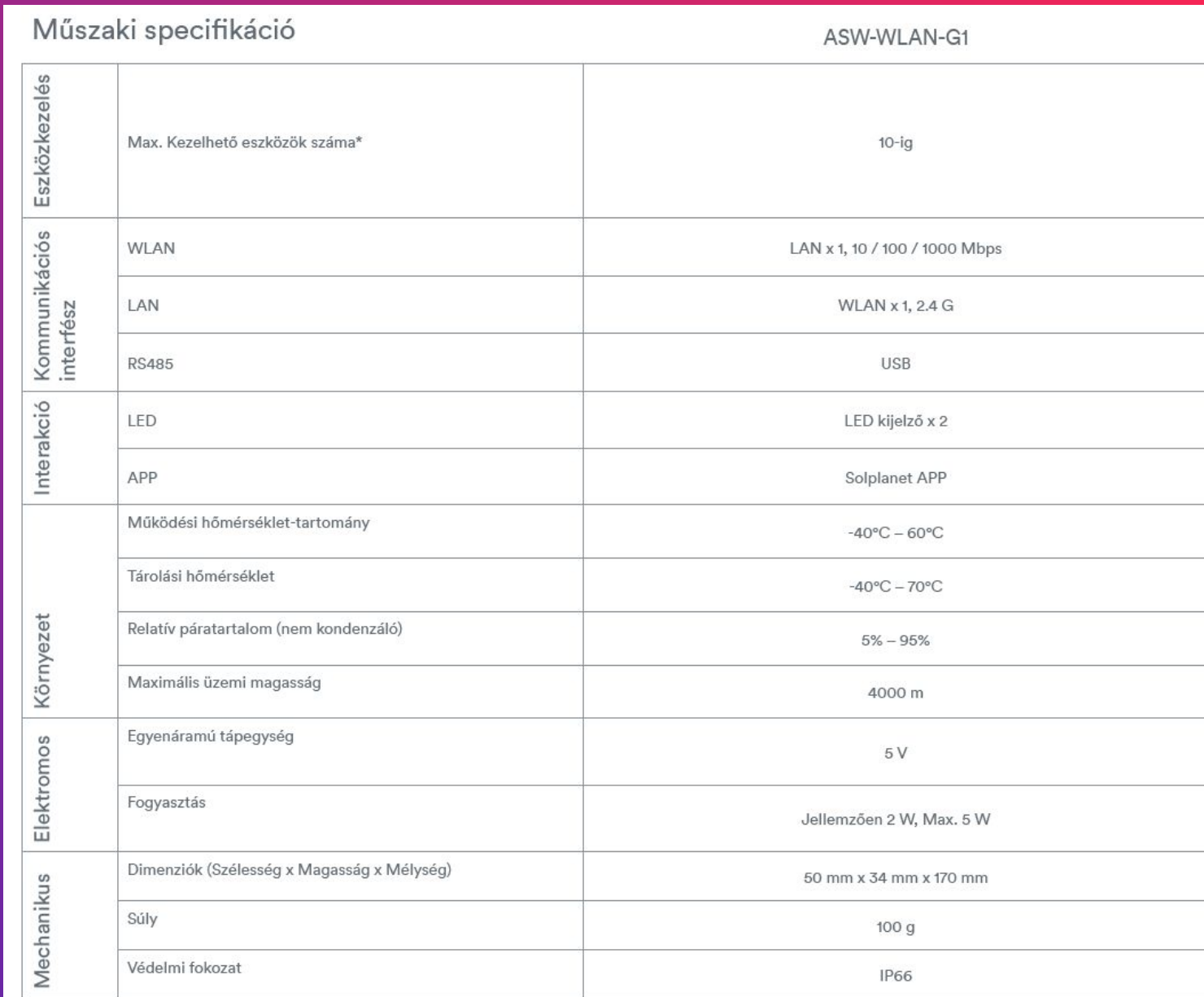

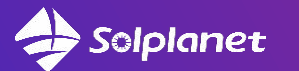

#### Solplanet visszwatt menedzsment eszközök  $A$  $\mathbf{r}$

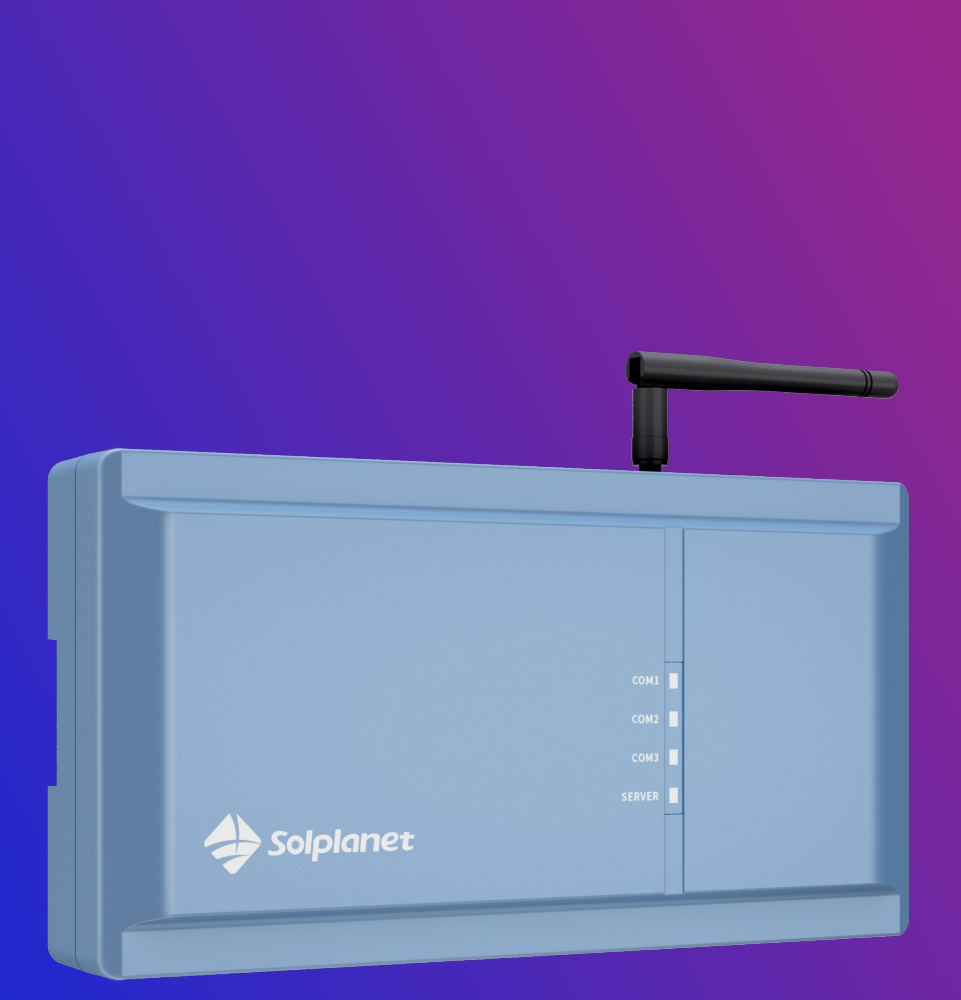

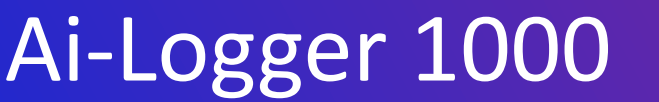

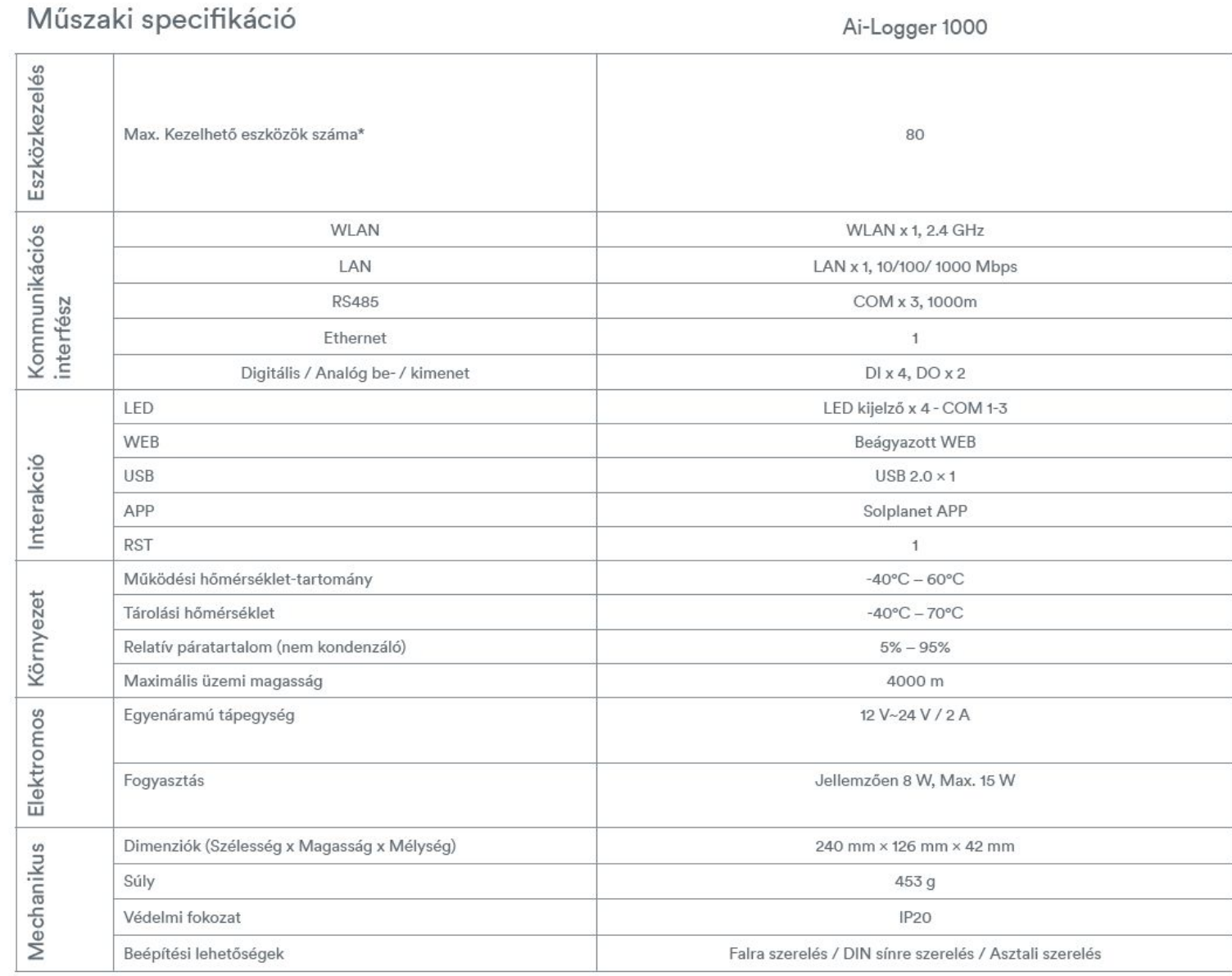

\* Minden RS485 interfész legfeljebb 30 invertert vagy 1 intelligens mérőt képes csatlakoztatni.

#### WiFi-stick / Ai-Dongle egy inverteres módSolplanet

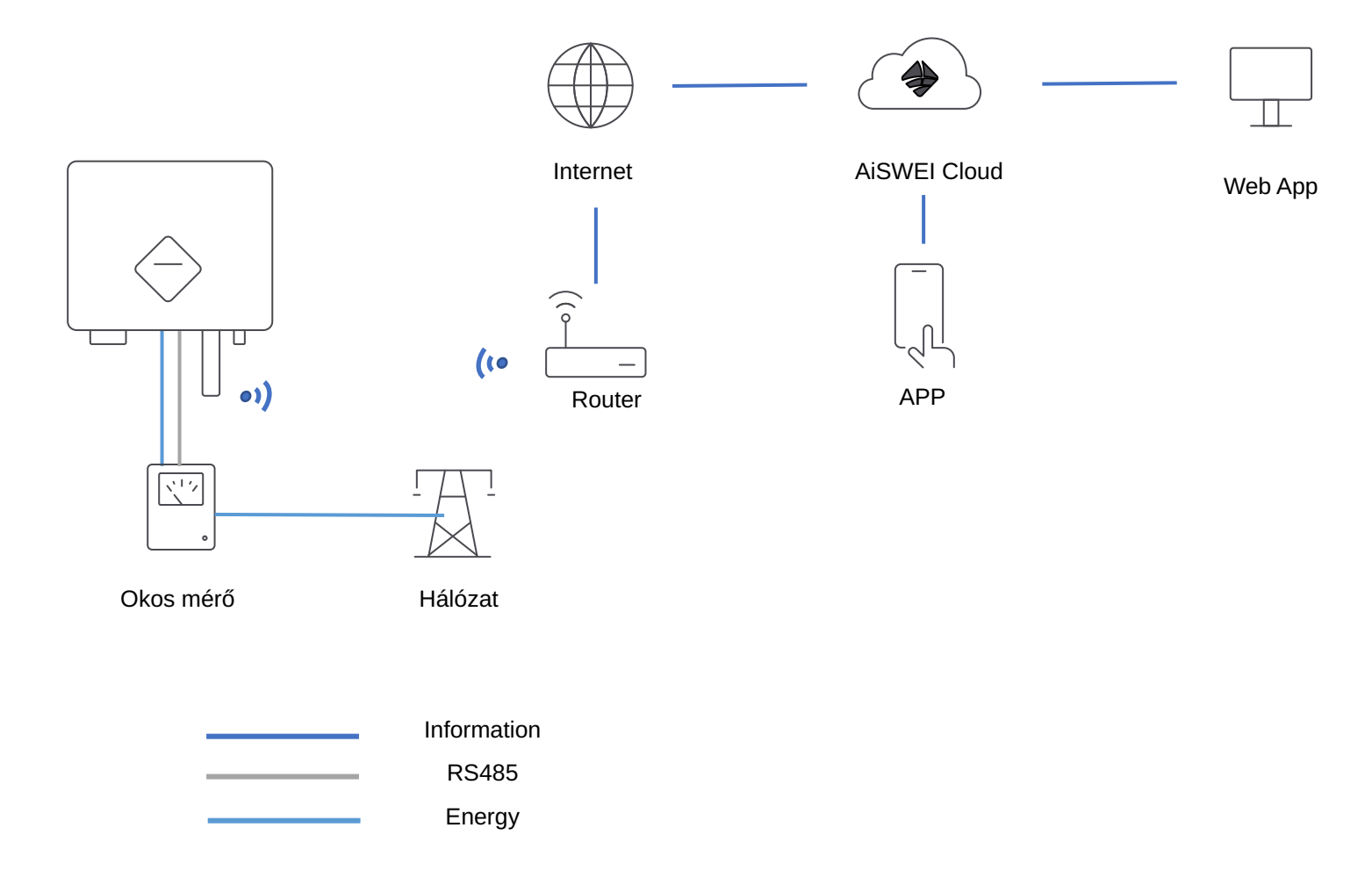

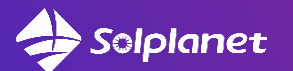

### WiFi-stick multi-inverteres mód

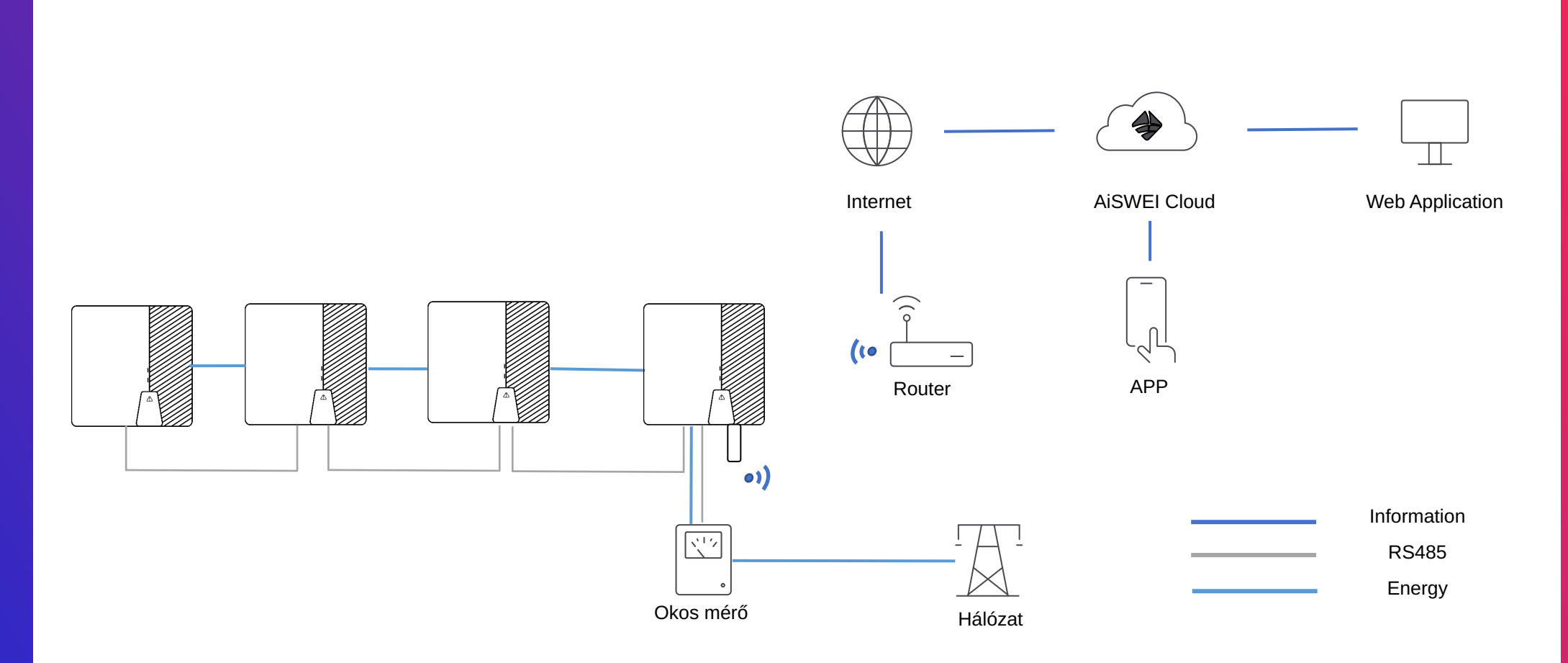

**1 WiFi-stick (B3000/3100/3200 szériák) 1 okos mérő + maximum 4 invertert tud támogatni**

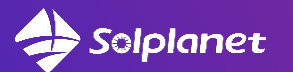

### Ai-dongle multi-inverteres mód

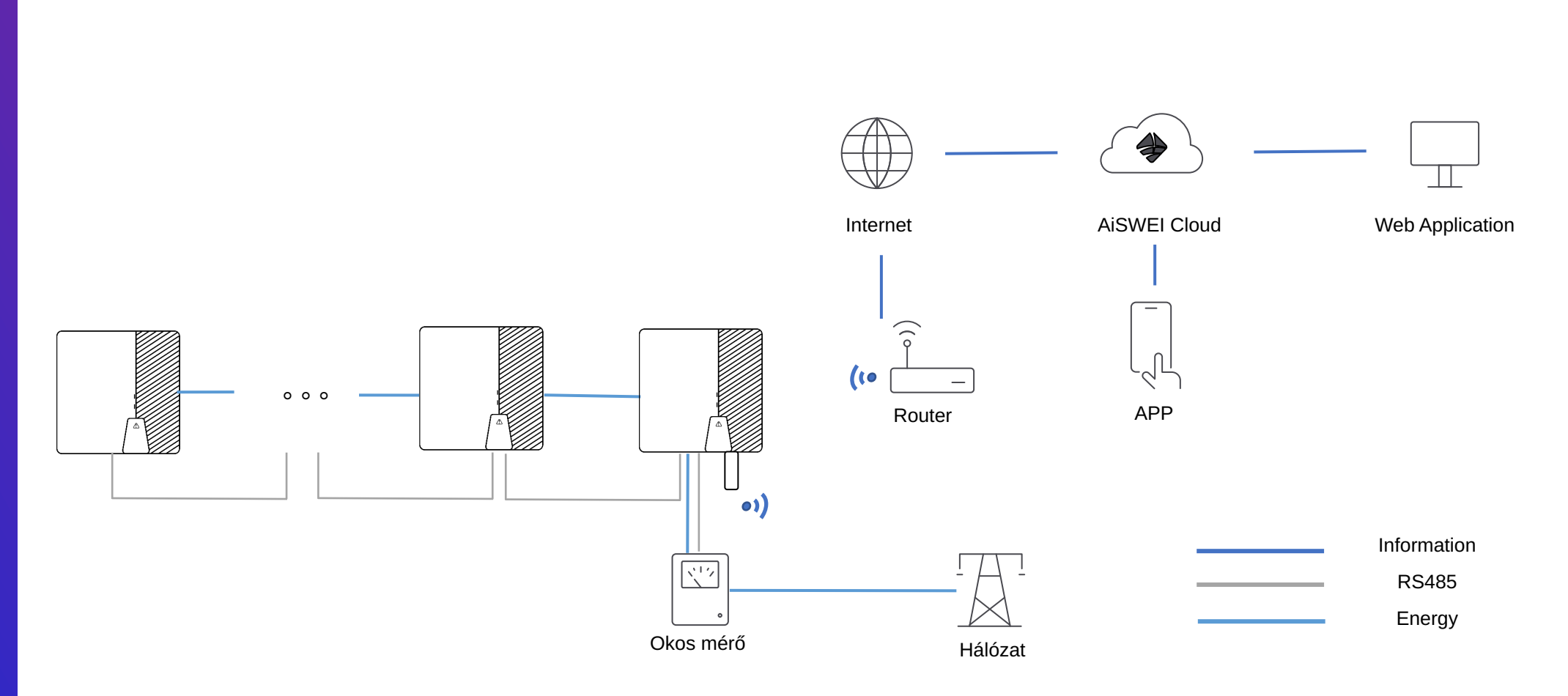

**1 Ai-dongle 1 okos mérő + maximum 9 invertert tud támogatni**

### Solplanet

### Ai-Logger 1000 multi-inverteres mód

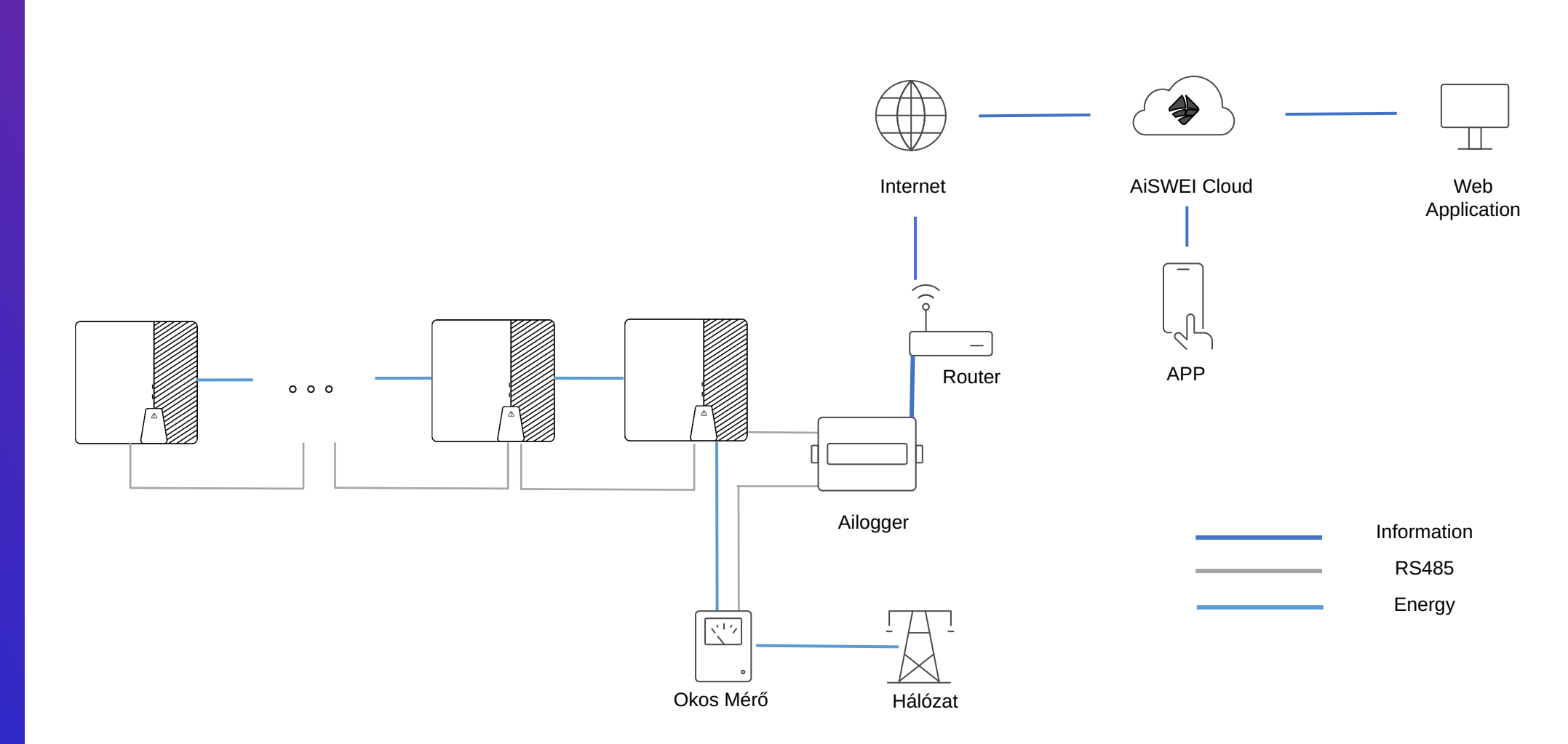

1 Ai-Logger 1000 □ 1 okos mérő + maximum 60 invertert támogat

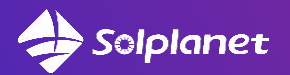

### **WiFi Stick**

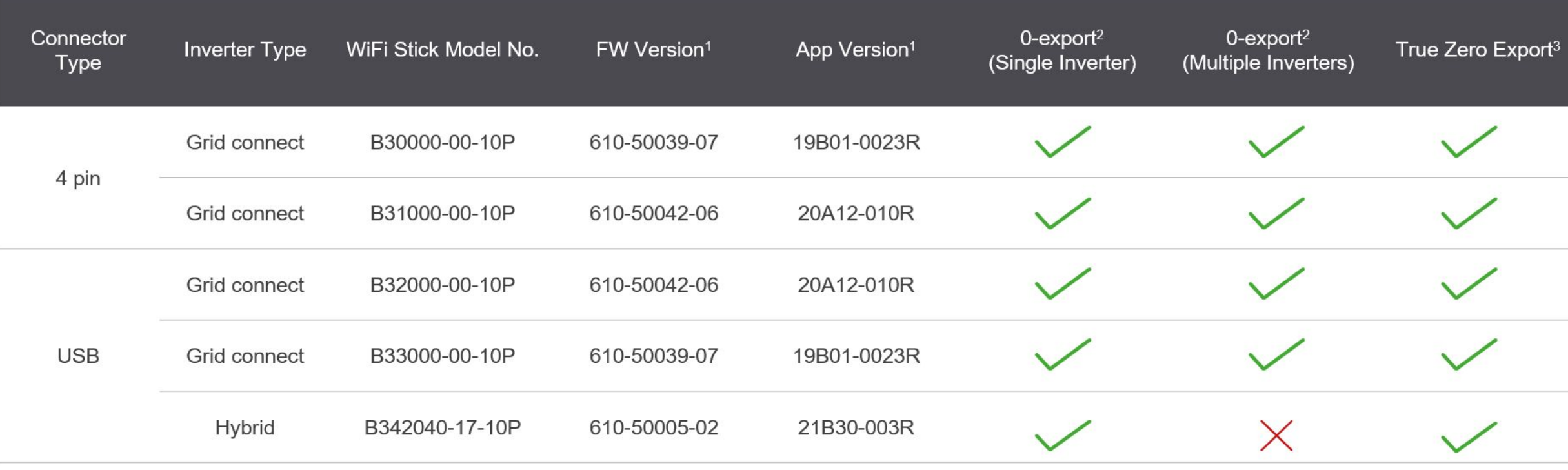

- 1. FW and App version numbers are equivalent, FW version is used by Solplanet, App versión is the number shown on the Solplanet App
- 2. Export control based on the net calculation of the phases
- 3. Export control based on the lowest consuming phase to avoid feed-in all phases, applicable only for three phase inverters

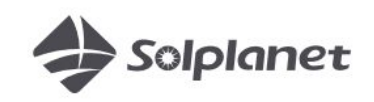

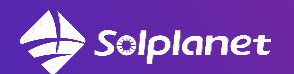

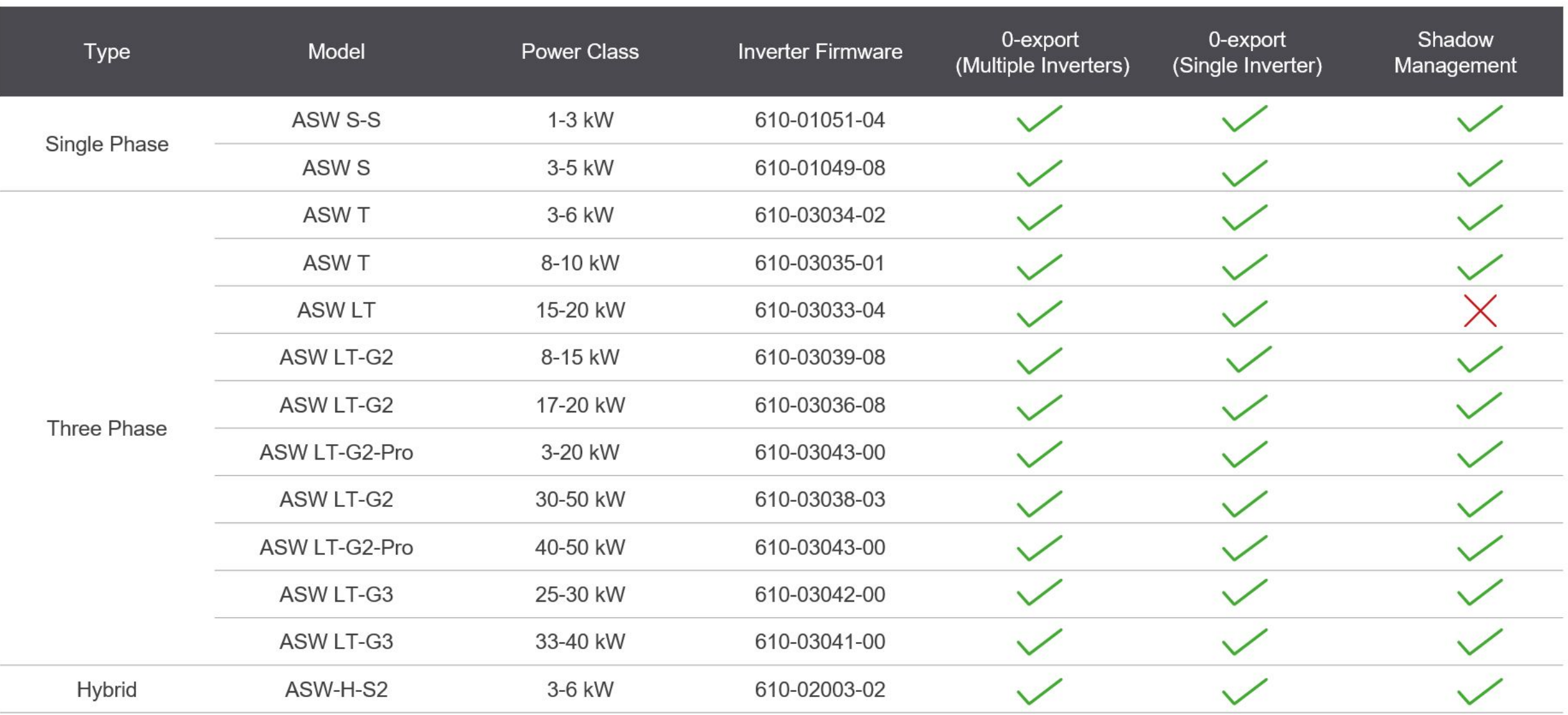

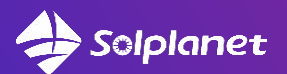

## 3. EASTRON termékcsalád

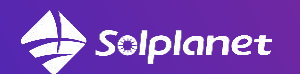

### 1 fázisú inverter --- EASTRON SDM230 Modbus

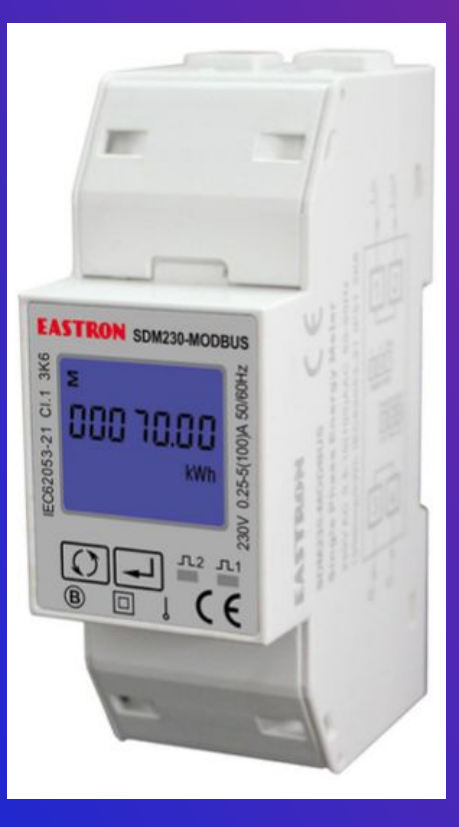

#### Wiring diagram  $\boldsymbol{\Theta}$

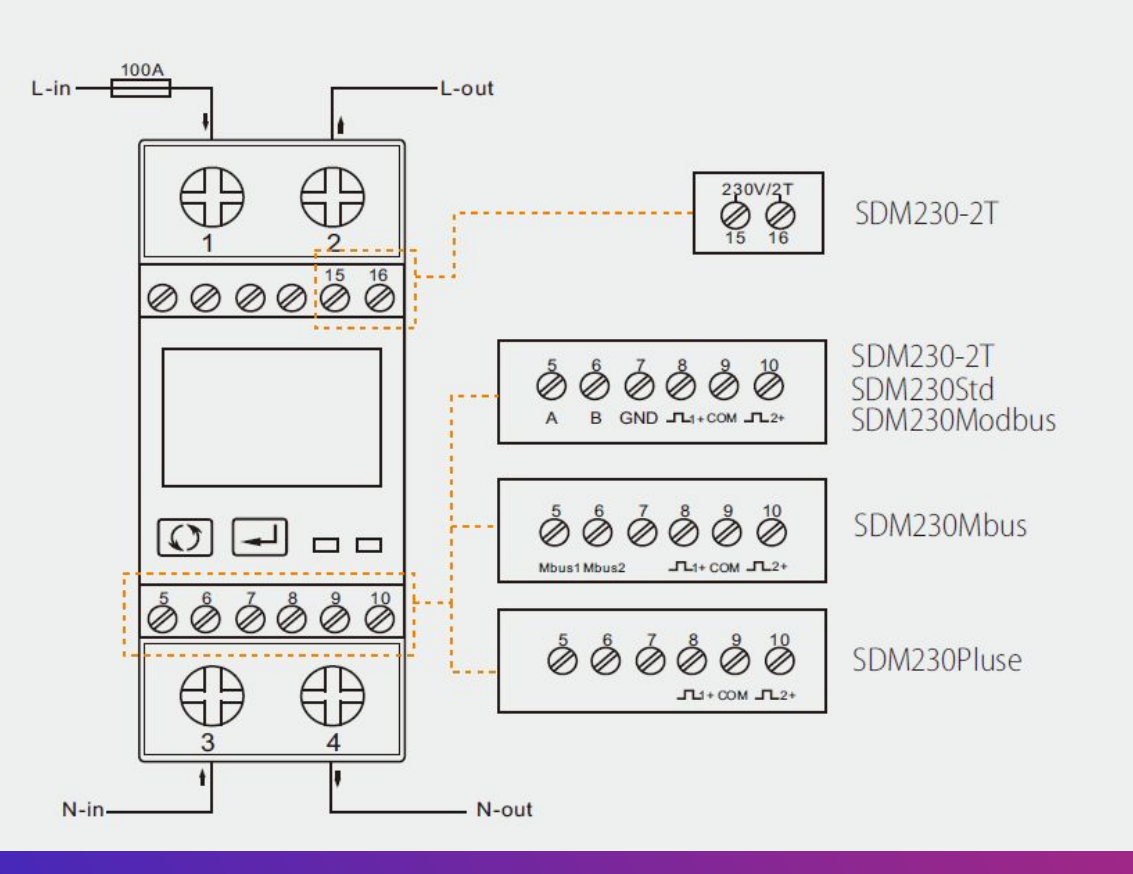

Dimensions  $\boldsymbol{\Theta}$ 

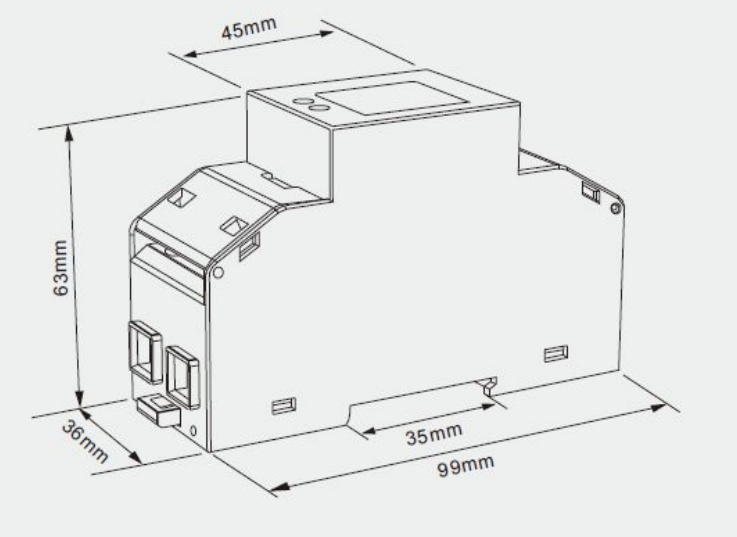

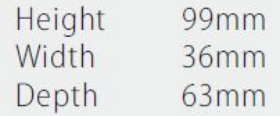

#### 3 fázisú inverter --- EASTRON SDM630 Modbus V2 Solplanet

Wiring diagram  $\boldsymbol{\Theta}$ 

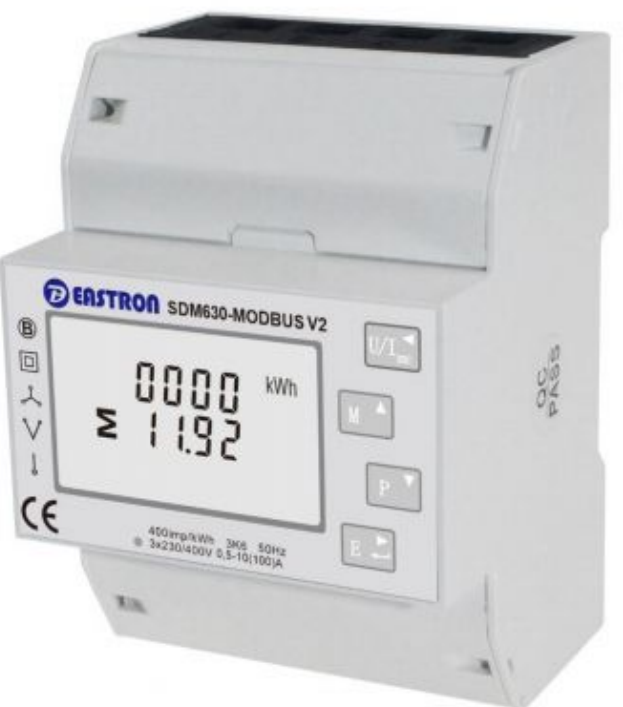

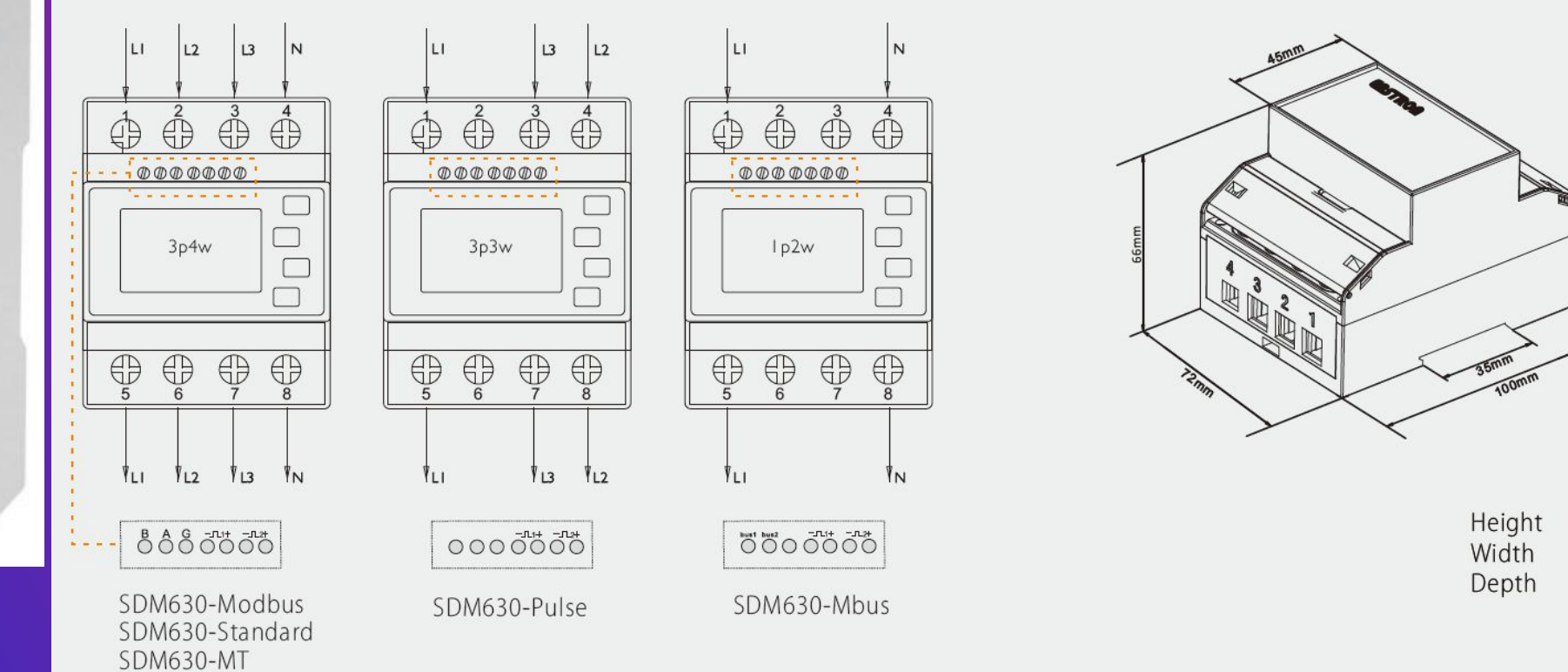

Dimensions

100mm

72mm

66mm

 $\boldsymbol{\Omega}$ 

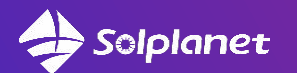

### 3 fázisú inverter --- EASTRON SDM630 MCT V2

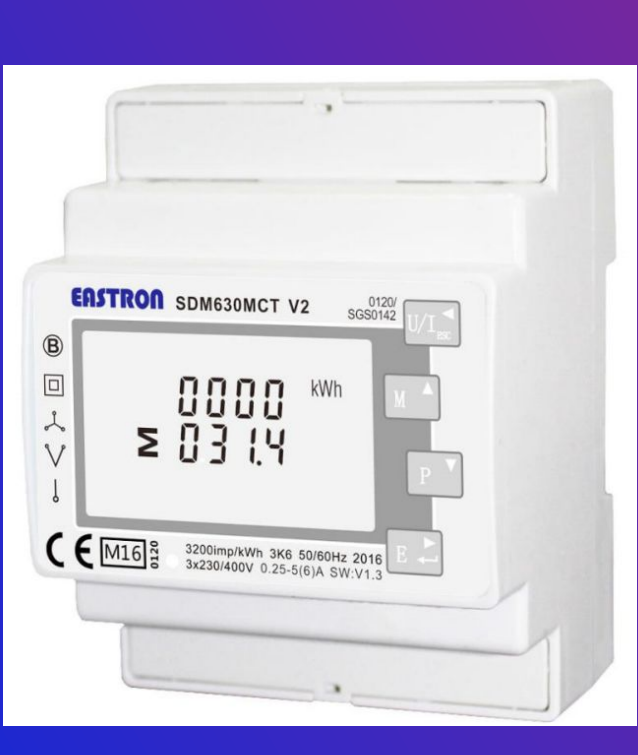

### Wiring diagram

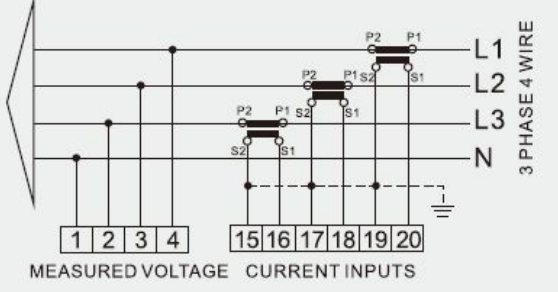

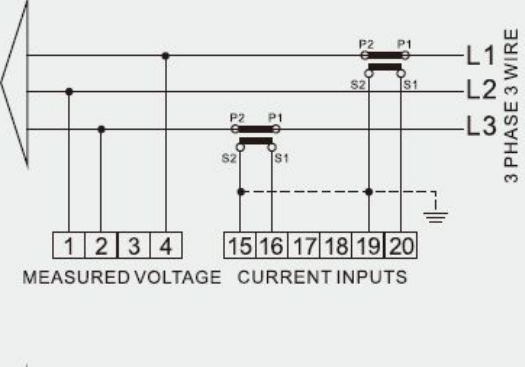

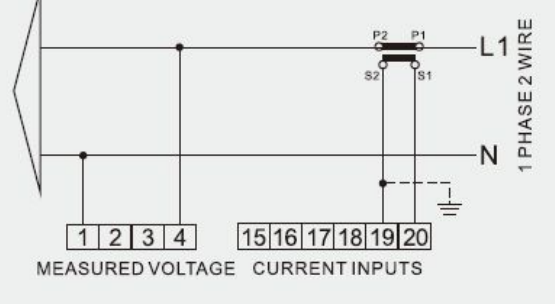

#### SDM630MCT SDM630MCT-MV

#### AUXILIARY POWER<br>SUPPLY OUTPUT  $5|6$  $78$ 1 JL 2 RS485  $9|10|11|12|13|14$  $+ - +$  GND B A

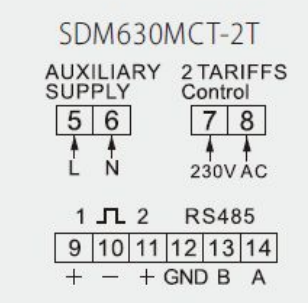

SDM630MCT-Mbus

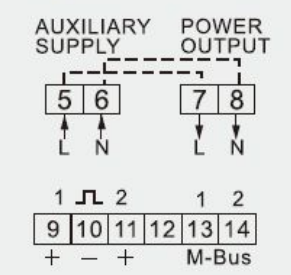

#### **D** Dimensions

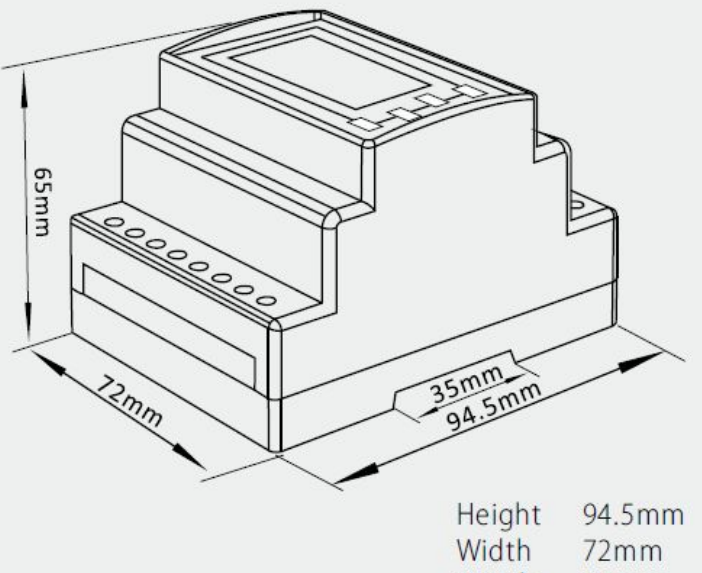

Depth  $65mm$ 

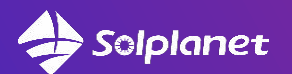

## Főbb telepítési jellemzők / Beállítások *Fizikai kiépítésnél / telepítésnél*

**- Fontos az energiamérők helyes csatlakoztatása a helyi villamos hálózatába: SDM230 és SDM630 Modbus V2 : közműhálózat belépő oldala a bemenetek – terhelés irányába mutató kimenetek**

- **Fontos a fázis helyesség: az energiamérő L1-L2-L3-N vonalai azonosak az inverter AC oldali L1-L2-L3-N**
- **Fontos az energiamérők helyének tudatos kiválasztása**

**Minnél közelebb a közműhálózat üzemeltető által letelepített mérőórájához, ahol még nincs leosztás**

**- Fontos az áramváltós energiamérő áramváltóinak fázis helyes illetve áramirányoknak megfelelő telepítés (S1->S2)**

**- Fontos az RS485 kábelezésnél a helyes vezetéktípus és hossz kiválasztása RS485 kábelezésnél: 2x2x0.22 / 3x0.50 / 2x0.50 mm árnyékolt RS485 model szerint max.1000m távolságban Ethernet kábelezésnél: max.1000m távolság □ RJ45 csatl. EIA/TIA 568A vagy 568B szabvány, CAT5e vagy annál jobb minősítésű, kültéri használat esetén UV-állóság**

### *Energiamérő beállításánál*

**-** 

**- Fontos az alábbi 4 fő RS485 kommunikáció beállítása:**

 **Address : 001 / Baudrate : 9.6k / Paritás bit : none / STOP bit : 1**

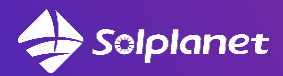

### *Energiamérő beállításánál MCT (áramváltós típusnál)*

- **Fontos az alábbi 4 fő RS485 kommunikáció beállítása:**
- **Address : 001 / Baudrate : 9.6k / Paritás bit : none / STOP bit : 1**
- **Fontos az alábbi áramváltó arány / CT-rate beállítási metódusa:**
- **EASTRON esetében ezt csakis egyszer engedi beállítani az eszköz , ha elrontjuk, RESET-elni (újra flash-elni) kell a készüléket // Hotline-service csapatunk FIXIT már Magyarországon is képes erre//**

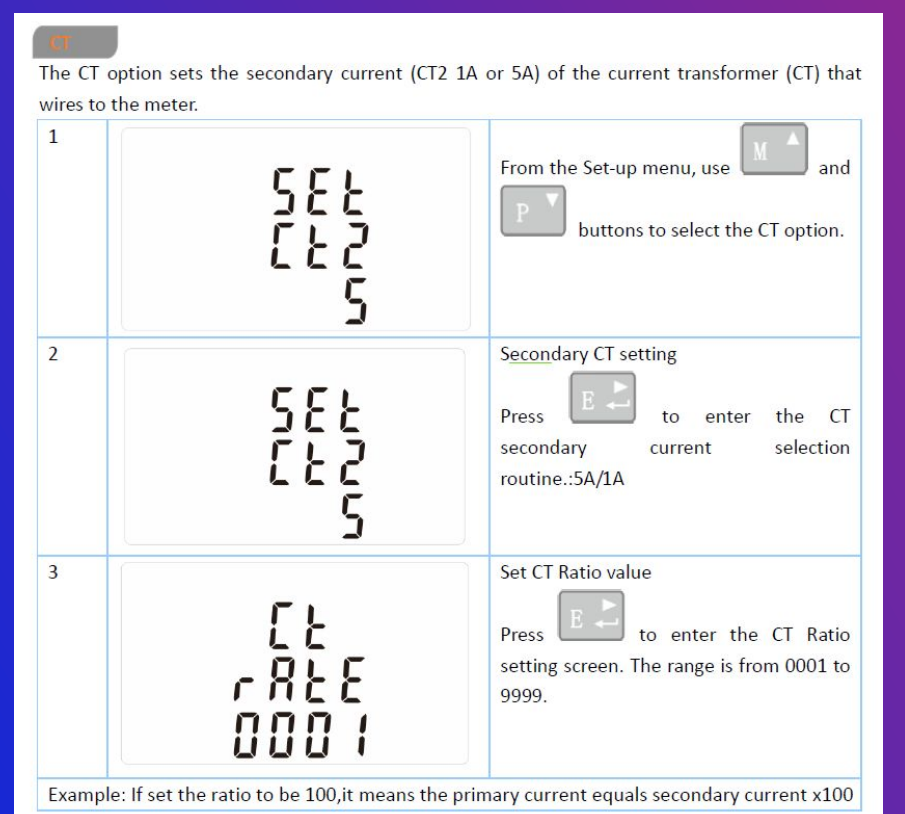

**"A primer oldali menetszám és áram szorzata egyenlő a szekunder oldali menetszám és áram szorzatával."**

**Ha a primer oldali menetszám, ahogy ez általában igaz a gyakorlatban, egyenlő 1-el, akkor láthatóan adott primer áram mellett a szekunder áram értéke a szekunder menetszámmal változtatható.** 

**Így pl. ha 300 A-t akarunk mérni és a kimeneten 1 A szekunder áram felel meg a primer oldali 300 A-nek, a szekunder oldali menetszám 300 lesz, a primer oldali menetszám pedig 1, hiszen az maga az az áramvezető (kábel), amelyiken az áramot (300 A) mérjük.**

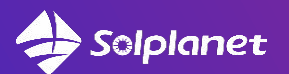

## 5. Ai-Logger bekötés / beüzemelés

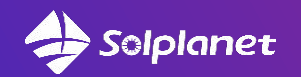

 $A$   $B$   $C$   $N$   $A$ 

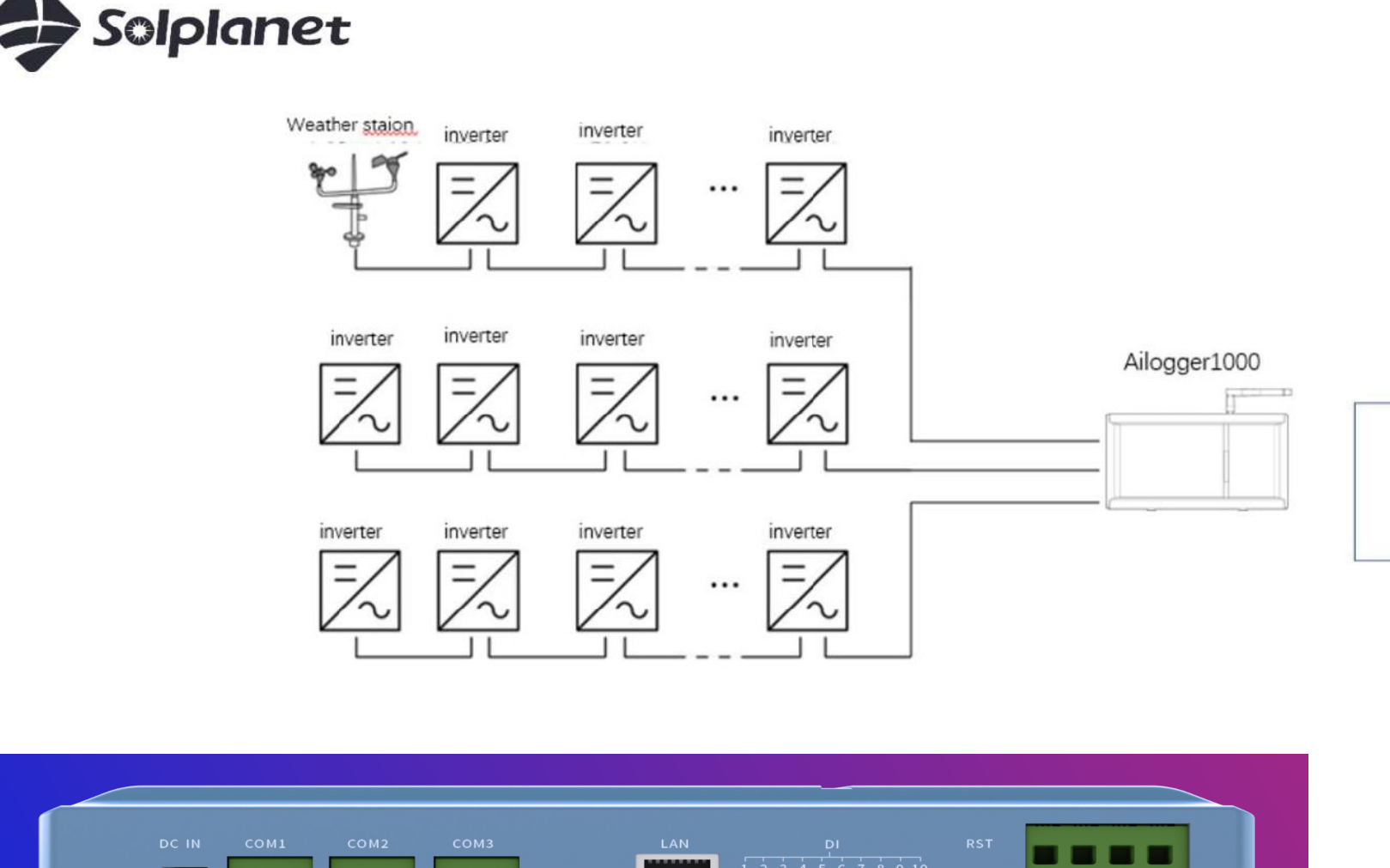

**TTP** 

T 1 1 1

┎┎

COM1 COM<sub>2</sub> COM<sub>3</sub>  $+$  $+$  $+$  $\overline{\phantom{a}}$  $\vert - \vert$  $\overline{\phantom{a}}$ Modbus Inverter1 Inverter1 Smart meter Inverter2 Inverter<sub>2</sub> Inverter3 Inverter3  $\cap$ Weather Station

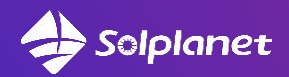

**Transformer Cell / AC Breakers (TMS's)**

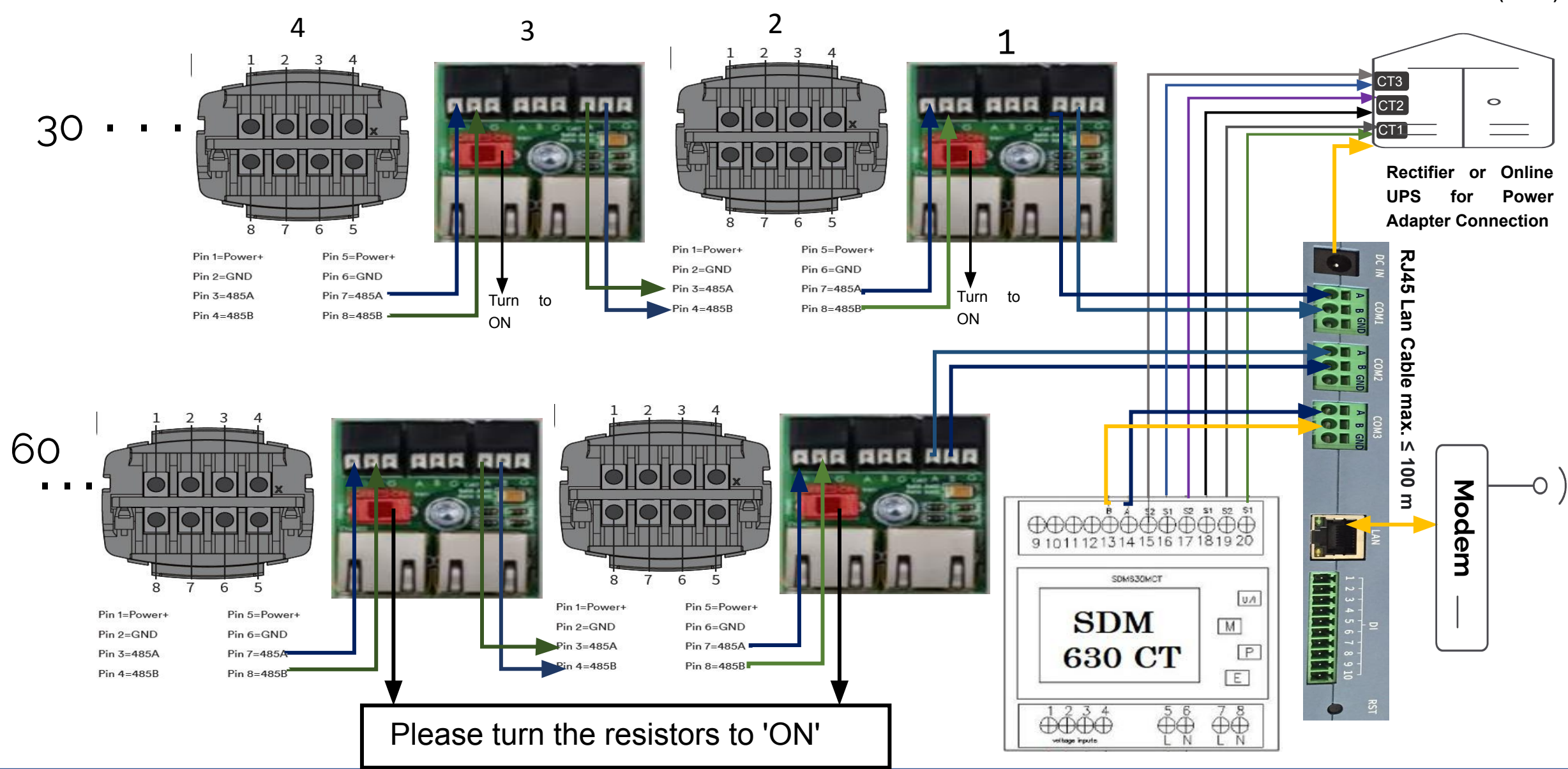

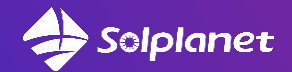

**- Egyetlen Ai-Logger legfeljebb 80 eszközt támogat, és ajánlott, hogy az egyes RS485-ökhöz csatlakoztatott eszközök száma csatornához 30-nál kevesebb legyen.**

**- Az egyes láncolatban lévő összes eszköz címének az Ai-Logger által beállított címtartományon belül kell lennie, és nem lehetnek duplikált címek, különben a kommunikáció meghiúsul.**

**- Ha az Ai-Logger konfliktust észlel az inverter RS485-címei között, akkor más címet rendel ki anélkül, hogy az inverterhez el kellene menni, hogy megváltoztassa azt.**

**- Minden eszköznek minden egyes láncolatban 9600-ra kell beállítani a 'baudrate' értékét.**

**- Ajánlott kommunikációs kábel A Liycy 2x2x0,22 vagy 3x0,50 vagy 2x0,50 mm-es árnyékolt RS485 modellje alkalmas.**

**- Győződjön meg arról, hogy az RS485 kommunikációs távolság (beleértve a sorban utolsó invertertől az AI Loggerhez csatlakoztatott kábel AI Logger bemenetét is) nem haladja meg az 1000 m-t, az Ethernet kommunikációs távolság pedig a 100 m-t.**

**- Az AI Logger hálózati táplálására egyenirányítót vagy online UPS-t kell használni.**

**- Az áramváltó kábelei és az okosmérő feszültségkábelei max. ≤ 5m legyen, és a kábelátmérő értéke legyen a 6 x 2,5 mm - 6 x 4 mm tartományban kell lennie. Az ajánlott modell a TTR (az áramváltókhoz és a feszültség mintavételezéshez).**

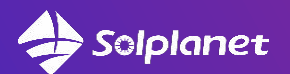

## 6. Solplanet applikáció - - Visszwatt védelem beállítása

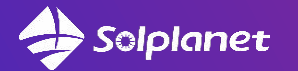

## Konfigurációs folyamat / Zero export beállítás

### On-site **0-Export Setting**

**Remote 0-Export Setting Instruction** 

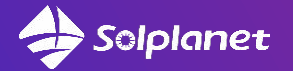

## Konfigurációs folyamat / Zero export beállítás

**FONTOS : a fogyasztói oldalon történő változások (fel- illetve lekapcsolások) szoros követéséhez szükséges lesz az aktív teljesítmény felfutó és lefutó élének gradienseit maximalizálni !**

**(5-650%Pn/min beállítási lehetőség adott jelenleg, gyári 'default' beállítás 20 % Pn/min gradiens)**

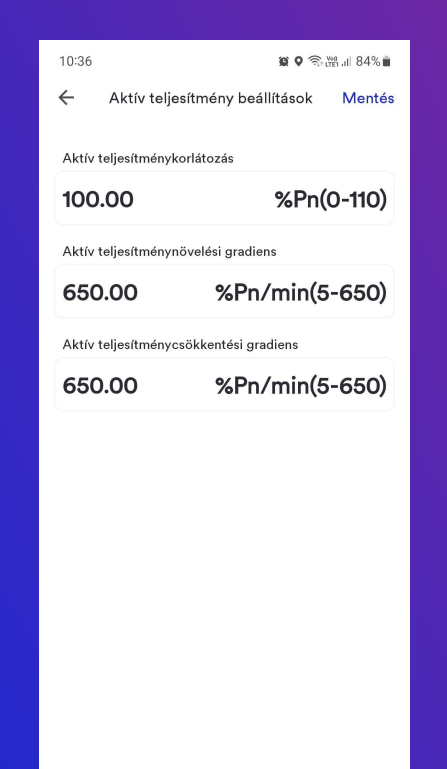

↶

Ш

#### **A Solplanet applikációban : Az online pro-cloud.solplanet.net oldalon:**

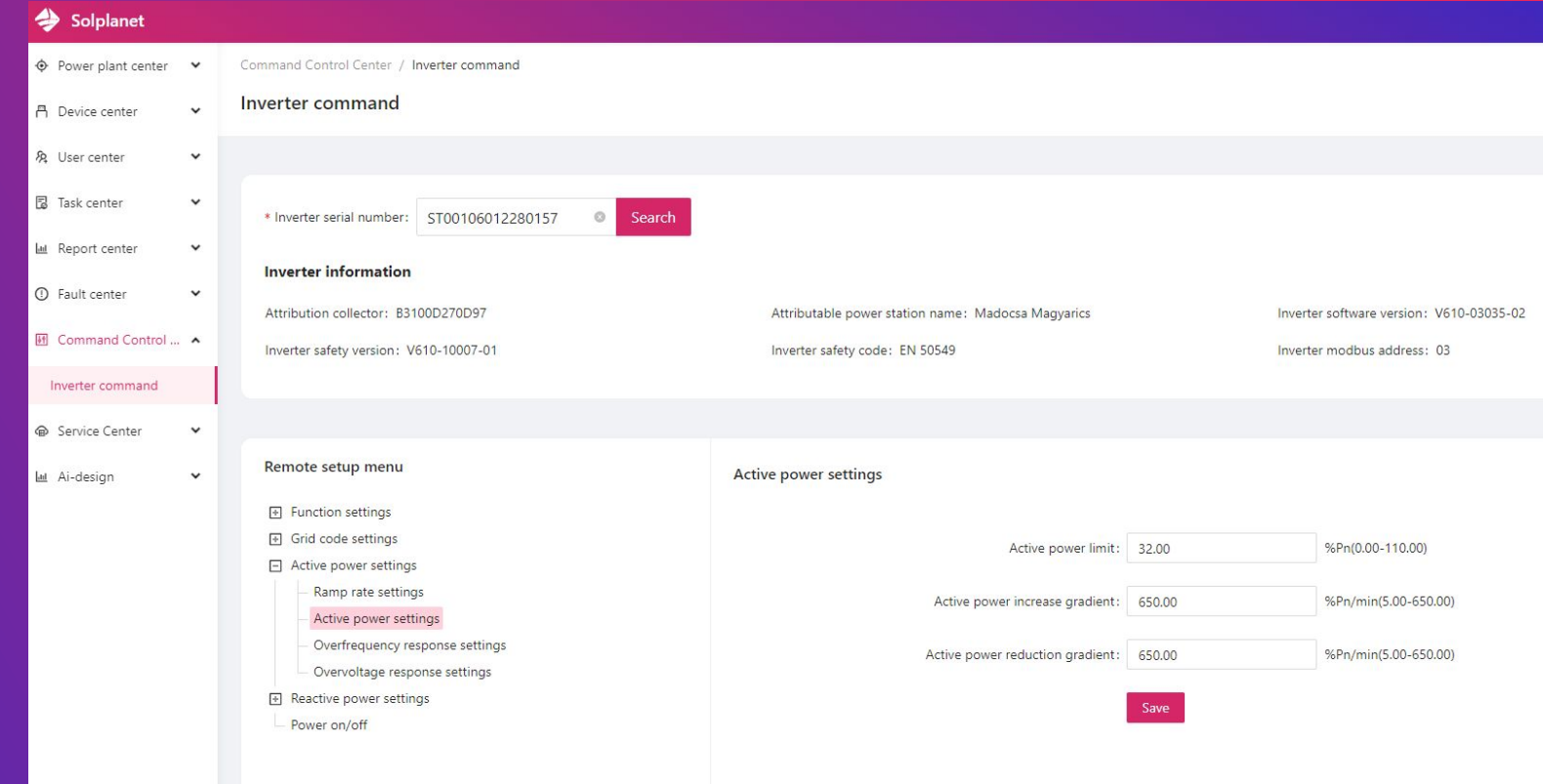

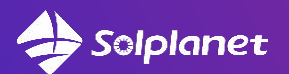

## 7. Gyakori telepítői hibák

#### Főbb telepítési hibák – detektálásuk/javításuk Solplanet *Fizikai kiépítésnél / telepítésnél elkövetett hibák és kijavításuk*

- **A direktmérős (átfolyós) energiamérők be- és kimenetének felcserélése**
- **Az energiamérő L1-L2-L3-N vonalai NEM azonosak az inverter AC oldali L1-L2-L3-N vonalaival**
- **A helyi villamos hálózat egyik ágába lett bekötve az energiamérő és nem a betáp oldal közvetlen környezetébe**
- **Az áramváltós energiamérő áramváltóinak NEM megfelelő telepítés (S1->S2 irányok felcseélése, stb.)**
- **RS485 kábelezésnél az RS485A+ fel van cserélve az RS485B- vezetékével (offline energiamérő állapot a szerveren)**
- **Generális probléma: az elégtelen vezeték rögzítések, fixálások (InternMittel kontaktok keletkezése) akár kommunikációs , akár táp vonalon**
- **Nem közvetlen rendszer hibakép, de: erősen asszimmetrikus leterheltségű fázisok a helyi villamos hálózatban**

#### *Energiamérő beállításánál elkövetett hibák és kijavításuk*

**- Az alábbi 4 fő RS485 kommunikáció HELYTELEN beállítása:**

 **Address : 100 (001) v. Baudrate : 38,4k (9,6k) v. Paritás bit : even (none) v. STOP bit : 2 (1) - Példa egy rossz áramváltó típus beállítására:**

**CT típus 250/5 => 1.lépésben (Set CT 2) beállítás 5 lesz , 2.lépésben (Set CT rate) 50 lenne a helyes (mert 250/5=50) , de ha 250-et írtunk be, 5x-öse lesz a kijelzett áram az egyébként mérendő, helyes értéknek! (példaként : ilyenkor 1250A-t feltételez a mérő primer oldalon, amikor a szekunder oldalon 5A jelenik meg!)**

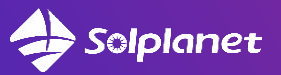

## 8. Sikeres telepítés

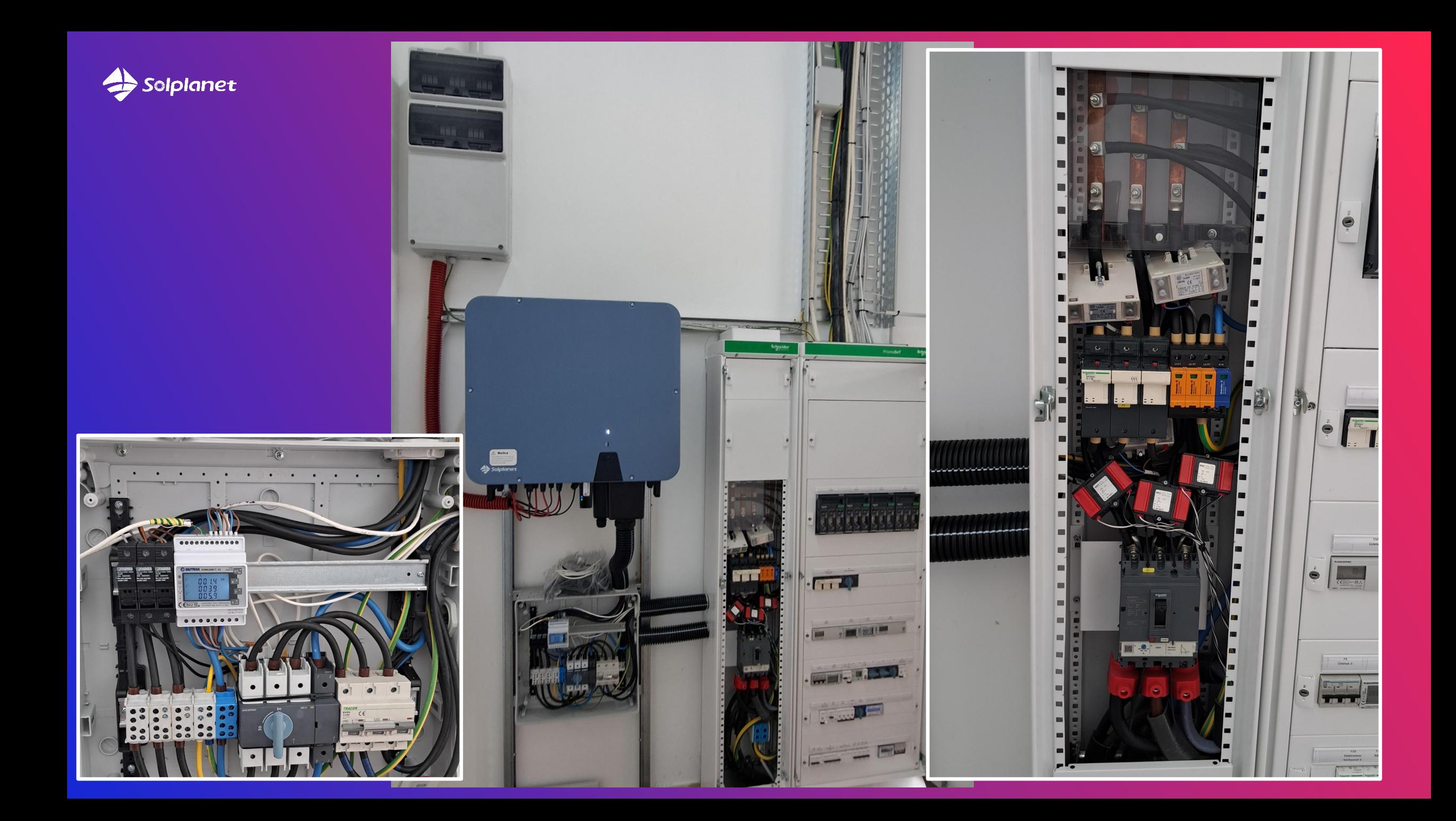

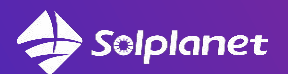

## Köszönjük a figyelmet !